# **a Pandora FINDER**

Koduleht: www.autoextra.ee Klienditugi: [info@autoextra.ee](mailto:info@autoextra.ee) 31/05/2024

# **ÜLDINFO**

GSM jälgimisseade Pandora Finder (edaspidi Finder) on kaasaegne efektiivne seade, mida kasutatakse jälgitava objekti asukoha ja liikumise tuvastamiseks. Finderi võib paigaldada oma kompaktsuse abil peaaegu igale poole (käekotti, väärtusliku saadetise juurde, koera kaelarihmale, sõidukisse). Spetsiaalne rakendus ja veebisait teevad Finderi seisukorra, asukoha ja liikumise jälgimise võimalikult lihtsaks. Sisseehitatud GPS/GLONASS ja LBS teenus võimaldavad positsioneerida Finderi asukohta, lisaks tänu sisseehitatud mikrofonile saab kuulata ümbruses toimuvat. Finderit on võimalik juhtida SMS käsklustega. Sisseehitatud liikumisandur võimaldab saada liikumise korral asukoha koordinaate. Finderi seadeid saab kerge vaevaga muuta läbi Bluetooth ühenduse Pandora Online/Pandora Pro rakenduses ja **pandora-on.com** veebilehel.

and the contract of the

### **KOMPLEKTI SISU**

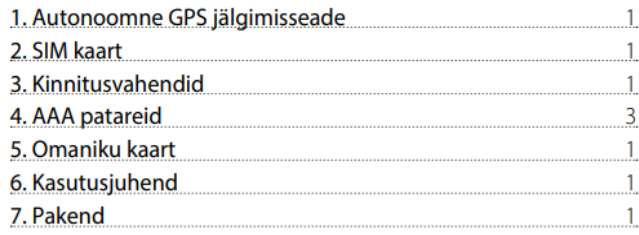

MÄRKUS! Tootja jätab endale õiguse muuta ilma etteteatamata seadme komplektsust ja ehitust, et parendada seadme tehnilisi ja funktsionaalseid omadusi.

### **SEADME KIRJELDUS**

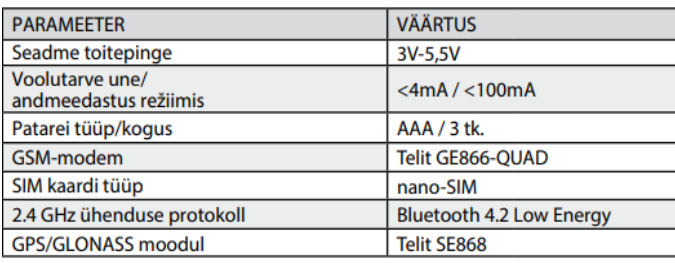

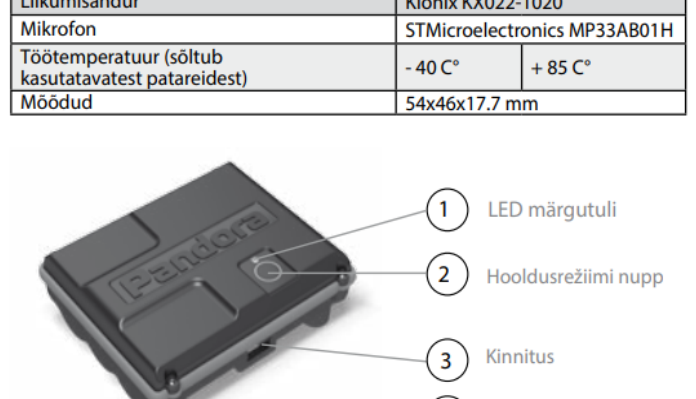

 $\frac{1}{2}$ 

Kinnitus

 $\left( 4\right)$ 

1) LED märgutuli on punane led, mis näitab seadme töörežiimi.

Hooldusrežiimi nupuga saab seadet aktiveerida ja muuta seadeid.  $\mathcal{L}$ 

- Külgmised kinnitused klambritega kinnitamiseks.
- Magnetkinnitused metallile paigaldamiseks.

# **FINDERI REŽIIMID**

• **Transpordi režiim:** See režiim on aktiivne alates Finderi valmimisest. Pärast omaniku või lisa telefoninumbri seadistamist väljub Finder transpordi režiimist. Kõikide telefoninumbrite kustutamisel Finderi mälust läheb see uuesti transpordi režiimi.

**MÄRKUS! OMANIKU TELEFONINUMBRI SAAB KUSTUTADA RAKENDUSES Pandora NAV BT või veebilehel PANDORA-ON.COM.**

• **Eelajastatud teavituste režiim:** See on seadme põhirežiim ja aktiveerub automaatselt telefoninumbri lisamisel seadme mällu. Selles režiimis on seade enamasti unerežiimis. Seade "ärkab" (lülitab sisse GSM/GPS ühenduse) lühikeseks ajaks, vastavalt eelnevalt seadistatud ajavahemikule, et informeerida omanikku seadme asukohast ja seisukorrast.

• **Jälgimise režiim:** Omanik lülitab selle režiimi vajadusel ise sisse, et jälgida seadme asukohta reaalajas ja aktiveerida funktsioon "Kuulamine". Selles režiimis määrab seade teatud perioodilisusega hetke koordinaadid ja saadab need serverisse, et jätta maha seadme liikumistest rada. See režiim seadistatakse Internetiteenuse või SMS-ide abil.

**HOIATUS! KUI JÄLGIMISE REŽIIM AKTIVEERITAKSE SEADME "UNE" AJAL, SIIS AKTIVEERUB SEE REŽIIM PÄRAST SEADME JÄRJEKORDSET PLAANILIST "ÄRKAMIST". JÄLGIMISE REŽIIMIS ON SEADME VOOLU TARBIMINE OLULISELT SUUREM.** 

# **FINDERI FUNKTSIOONID**

• Liikumise jälgimise funktsioon:

See funktsioon on selleks, et tuvastada ja jälgida seadme liikumist.

• Kuulamise funktsioon:

See funktsioon lülitab sisse Finderis oleva mikrofoni, et kuulata selle ümbruses toimuvat. Seda funktsiooni saab aktiveerida SMS käsluse või telefonikõnega: \* Helista jälgimise režiimis olevale Finderile eelnevalt seadistatud numbrilt. Finderi vastamisel lülitub mikrofon sisse. \*Saada eelajastatud teavituste režiimis või jälgimise režiimis olevale Finderile SMS käsklus: XXXX\*007\* (vt. FINDERI JUHTIMINE SMS KÄSKLUSTEGA) eelnevalt seadistatud numbrilt. Finder helistab pärast "ärkamist" SMS käskluse saatnud numbrile tagasi ja lülitab mikrofoni sisse.

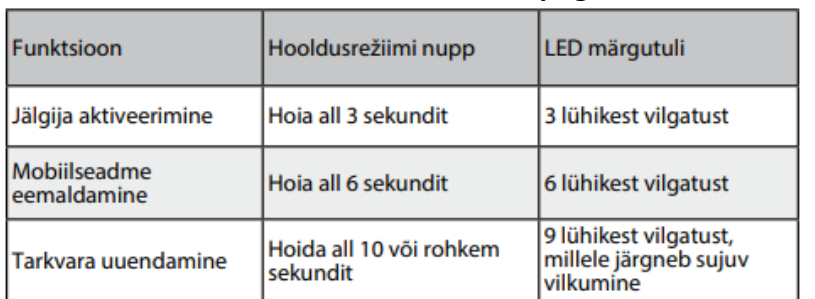

### • **Finderi funktsioonid hooldusrežiimi nupuga:**

Seadme aktiveerimine Lülitab Finderi sisse, et muuta parameetreid ja seadeid.

Mobiilseadme eemaldamine - Eelnevalt bluetooth`i kaudu ühendatud mobiilseadme.

### • LED märguanded

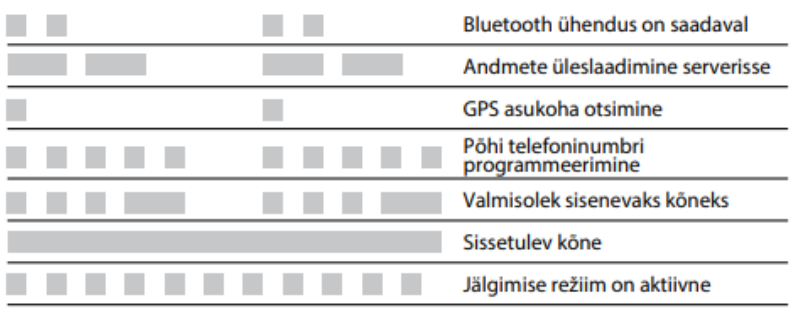

Seadme tarkvara

uuendamine - Võimaldab uuendada Finderi tarkvara.

### **SEADISTAMINE**

1. Miinumumnõuded mobiilseadmele: Android V4.4; iOS V10.

2. Selleks, et Finderi ja telefoni teel saaks tekkida ühendus, tuleks Teil liituda vabalt valitud teenusepakkujaga ja valida vähemalt 15MB internetimahtu sisaldav pakett (M2M), muidu saab andmemahu limiit täis. Kui on soov kasutada jälgimise režiimi, tuleks valida 30MB andmemahuga paketi. Kuulamise funktsiooni kastutamiseks tuleks välja uurida, kas Teie pakett võimaldab teha sisse- ja väljaminevaid kõnesid. Valitud mobiilioperaator peab tagama hea levi!

### 3. Loo konto

Internetiteenuse **pandora-on.com** ja mobiilirakenduste **Pandora Online** (Android), **Pandora Pro** (iOS) kasutamiseks on vaja luua konto. Konto registreerimiseks järgi registreerimise ("Registration") protseduuri. Registreerimisel sisestatud andmed (login - Teie e-posti aadress ja password - Teie poolt valitud salasõna) on vajalikud hiljem kontole sisselogimiseks. Kinnituseks saadetakse pärast registreerimise andmete sisestamist sellele e-posti aadressile kinnituslink (kiri võib tulla **spam** kausta). Saadud lingile vajutamisega saab registreerimise lõpule viia.

**HOIATUS! Android süsteemi rakendustes ei saa navigatsiooni kaarti muuta. SMS teavitusi ei saa iPhones sisse/välja lülitada (vt. Pilt 2, punkt 13)**

### 4. Lisa Finder oma kontole:

Internetiteenusesse pandora-on.com või mobiilirakendusse Pandora Online/Pandora Pro sisselogimiseks kasuta oma e-posti aadressi ja salasõna. Seadme lisamiseks vali "Add a device/Add a system" ja sisesta omaniku kaardilt LOGIN ja PASS andmed. Peale seadme lisamist on Teil ligipääs oma jälgimisseadme seadetele ja staatusele.

5. Finderi ettevalmistamine kasutamiseks:

Finder toimib kolme AAA patarei abil. Soovitatav on kasutada LITHIUM (LI-FES2) või ALKALINE patareisid, eriti külmades oludes. Kindlasti mitte kasutada tavalisi (zinc-carbon) patareisid, sest need ei ole mõeldud töötama külmades oludes ja nende töökindlus on oluliselt madalam.

# **JUHEND**

• Ava ettevaatlikult Finderi kaas

• Keera lahti Finderi trükkplaadil paiknevad kruvid (2tk). Trükkplaadi teiselt küljelt leiad SIM kaardi pesa. Enne SIM kaardi sisestamist tuleb veenduda, et SIM kaardi PIN koodi küsimine on välja lülitatud.

- Paiguta trükkplaat tagasi omale kohale ja kinnita kruvid (2tk)
- Paigalda patareid Finderisse märgitud polaarsuse juhendit jälgides
- Sule ettevaatlikult Finderi kaas
- Aktiveeri Finder, olles avatud kohas, kus on hea GPS signaal

(Finder on algselt Transpordi režiimis)

6. Seadista omaniku telefoni number:

Omaniku number on omaniku poolt seadistatav. Pärast omaniku telefoninumbri salvestamist läheb Finder eelajastatud teavituste režiimi. (vt. "Seadme režiimid").

# **MÄRKUS! PÄRAST OMANIKU TELEFONINUMBRI SALVESTAMIST OTSIB FINDER IGA KORD PEALE "ÄRKAMIST" GPS SIGNAALI. SOOVITAME PAIGALDADA FINDERI KOHTA, KUS ON PARIM SATELLIITIDE SIGNAALI VASTUVÕTT. VASTASEL JUHUL ON ASUKOHA MÄÄRAMINE RASKENDATUD.**

7. Omaniku telefoninumbri salvestamiseks on kolm varianti:

• Sisene eelnevalt registreeritud kontoga interneti lehele pandora-on.com, seejärel vali menüü "SETTINGS" - "NOTIFICATIONS" ja sisesta omaniku telefoninumber väljale "Main number" formaadis: +xxxxxxxxxxxx.

Pärast numbri sisestamist salvesta seaded. Aktiveeri seade hooldusrežiimi nupule vajutamise ja hoidmisega 3 sekundit (LED märgutuli edastab kolm lühikest vilgatust). Pärast kolmandat

vilgatust vabasta nupp. Finder võtab läbi interneti kümne minuti jooksul vastu uued seaded. • Aktiveeri Finder hooldusrežiimi nupule vajutamise ja hoidmisega 3 sekundit (LED märgutuli edastab kolm lühikest vilgatust). Pärast kolmandat vilgatust vabasta nupp. Finder lülitub seadistuse režiimi. Pärast seda on aega 2 minutit, et helistada omaniku telefonilt Finderile mille abil salvestab Finder automaatselt selle numbri omaniku numbriks ning lõpetab kõne. • See variant on võimalik pärast mobiilseadme ja Finderi ühendamist läbi Bluetooth`i (vt. PANDORA NAV BT MOBILE APPLICATION). Loo Bluetooth ühendus Finderiga läbi PANDORA NAV BT rakenduse. Mine menüüsse: "Settings - Phone" ja sisesta väljale "Notification number 1" oma telefoninumber formaadis: +xxxxxxxxxxxx Peale seadistuse lõpetamist katkesta Bluetooth ühendus. Peale telefoninumbri salvestamist on Finder töövalmis. Algseadistustes on üks "ärkamine" iga 12 tunni järel.

# **SEADED ERINEVATES SÜSTEEMIDES**

Pilt 1 - Seadete muutmine veebiühendusega Pandora Connect (Android) ja Pandora Pro (iOS) rakendustes

Pilt 2 – Seadete muutmine bluetooth ühendusega Pandora NAV BT rakenduses. Saadaval mõlemale operatsioonisüsteemile.

- 1. Koordinaadid- Koordinaatide ja Finderi info SMS-i teel edastamine.
- 2. SIM kaardi krediidi/mahu jääk (Eestis pakutavatel SIM kaartidel ei toimi).
- 3. Lisa sekundaarne telefoni number.
- 4. Eriti täpne asukoha määramine.
- 5. Kasuta GPSi 0 kuni 1111 korral aktiveerimisel. Finder otsib satelliidi signaali 1-10min.
- 6. Mida kauem Finder GPSi signaali otsib, seda täpsema asukoha see määrab, aga samal ajal on voolu tarbimine oluliselt suurem.
- 7. LED indikaator sees / väljas.
- 8. Mitu korda ööpäevas Finder enda asukoha määramiseks aktiveerub. Tihedam aktiveerumine suurendab Finderi voolu tarbimist.
- 9. Aktiveerimise aeg, millal Finder Teie mobiilile asukoha info saadab.
- 10. Ajatsooni automaatne tuvastamine.
- 11. Manuaalne ajatsooni määramine enda asukoha järgi
- 12. Koordinaadid GPSi järgi sees / väljas
- 13. SMS teavitused sees / väljas
- 14. Liikumisandur sees / väljas
- 15. Liikumisanduri tundlikkus
- 16. Liikumisandur lülitatakse peale igat liikumisanduri häiret välja, etteantud ajaks (15min-12tundi)
- 17. Millise kaardirakenduse andmeid Finder Teie telefonile saadab Google Maps/Yandex/Open Street Map
- 18. Finderi mikrofoni helisalvestamise võimendamine

| <b>く System settings</b><br><b>Phones</b> | Save                   | System settings Coordinates                                                                              | Save |                  | <b>く</b> System settings                                                                                                   | Main                                                                                                 | Save                                                                                                    |
|-------------------------------------------|------------------------|----------------------------------------------------------------------------------------------------|------|------------------|----------------------------------------------------------------------------------------------------|----------------------------------------------------------------------------------------------------|----------------------------------------------------------------------------------------------------|
| Device phone number                       |                        | 4. High accuracy                                                                                         |      |                  | 7. LED indication                                                                                                    |                                                                                                    |                                                                                                    |
| +372 *Seadme tel nr*                      |                        |                                                                                                    |      |                  |                                                                                                    |                                                                                                    |                                                                                                    |
| Main phone number                         | Coords.                | 5. Use GPS                                                                                               |      |                  | Activation period                                                                                                    |                                                                                                    | 1 d.                                                                                                    |
| +372 *Teie mobiili nr*                    | Balance                | Every 1 activation                                                                                       |      |                  |                                                                                                    | ATTENTION! The more often you determine the<br>8. coordinates, the faster the battery discharges the |                                                                                                    |
|                                           |                        | Search for satellites<br>3 min.                                                                          |      |                  | device.                                                                                                    |                                                                                                    |                                                                                                    |
| 3. Additional number                      | Coords.                |                                                                                                    |      | 9                |                                                                                                    |                                                                                                    |                                                                                                    |
|                                           | Balance                |                                                                                                    |      |                  | • Activation time                                                                                                    |                                                                                                    | 05:00                                                                                                    |
| Additional number 2                       | Coords.                | Attention! The longer the satellite search time, the<br>faster the battery of device is discharged<br>6. |      |                  | If the periodicity of the determination of coordinates is<br>established less than once a day, you have the opportunity to |                                                                                                    |                                                                                                    |
|                                           | Balance                |                                                                                                    |      |                  | adjust the time of day in which the beacon activation takes place.                                                         |                                                                                                    |                                                                                                    |
|                                           |                        |                                                                                                    |      |                  | 10. Automatic detection                                                                                                    |                                                                                                    |                                                                                                    |
|                                           |                        |                                                                                                    |      |                  | 11. Current timezone                                                                                                    |                                                                                                    | $GMT + 2$                                                                                                    |
| Balance number<br>*100#                   |                        |                                                                                                    |      |                  |                                                                                                    |                                                                                                    |                                                                                                    |
|                                           |                        |                                                                                                    |      |                  |                                                                                                    |                                                                                                    |                                                                                                    |
| <b>Phones</b><br>←                        | 冰                      | <b>Coordinates</b>                                                                                       |      |                  | $\leftarrow$                                                                                                    |                                                                                                    | 滲                                                                                                    |
|                                           |                        | ←                                                                                                    |      |                  |                                                                                                    | <b>Main Settings</b>                                                                                 |                                                                                                    |
| 17. Map type in SMS                       | Google                 |                                                                                                    |      |                  | 13. Control                                                                                                    |                                                                                                    |                                                                                                    |
| Notification Number 1                     | <b>SMS</b>             | Coordinates by GPS<br>12.                                                                                |      |                  |                                                                                                    |                                                                                                    |                                                                                                    |
| +372 *Teie mobilli nr*                    | 1.                     |                                                                                                    |      |                  | 7. LED Indication                                                                                                    |                                                                                                    |                                                                                                    |
|                                           | 2.<br>$\bullet$        | 4.<br>Increased accuracy                                                                                 |      |                  | Activation period                                                                                                    |                                                                                                    | 1d 00h:00min                                                                                                    |
| Notification Number 2                     | <b>SIMS</b>            |                                                                                                    |      |                  |                                                                                                    |                                                                                                    | ATTENTION! The more often you determine the coordinates, the faster the                                                                                        |
| Enter value                               |                        | Use GPS                                                                                                  |      |                  | bottery discharges the device.                                                                                             |                                                                                                    |                                                                                                    |
|                                           |                        | Every 1st activation                                                                                     |      |                  | 9. Activation time                                                                                                    |                                                                                                    | 12:00                                                                                                    |
| Nolfrication Number 3                     | SMS                    |                                                                                                    |      |                  |                                                                                                    |                                                                                                    | If the periodicity of the delermination of coordinates is established less than<br>once a day, you have the opportunity to adjust the time of day in which the |
| Enter value                               |                        | Search for satellites                                                                                    |      | 3 <sub>min</sub> | beacon activation takes place.                                                                                             |                                                                                                    |                                                                                                    |
|                                           | $\left  \cdot \right $ |                                                                                                    |      |                  |                                                                                                    |                                                                                                    |                                                                                                    |
| <b>Bolance number</b>                     |                        | $\theta$                                                                                                 |      | $6\,$            | Timezone                                                                                                    |                                                                                                    |                                                                                                    |
| Enter value                               |                        | Attention! The longer the satellite search time, the faster the battery of device                        |      |                  |                                                                                                    | $10$ , Automatic detection                                                                           | $\sum$                                                                                                    |
| Treoker number                            |                        | <b>b.</b> is discharged                                                                                  |      |                  |                                                                                                    |                                                                                                    |                                                                                                    |
| +372 *Seadme tel nr*                      |                        |                                                                                                    |      |                  | 11. Current timezone                                                                                                    |                                                                                                    | 03:00                                                                                                    |
|                                           |                        | <b>Accelerometer</b><br>←                                                                                |      |                  |                                                                                                    |                                                                                                    |                                                                                                    |
| GPRS                                      |                        |                                                                                                    |      |                  |                                                                                                    |                                                                                                    |                                                                                                    |
|                                           |                        | 14. Accelerometer Trigger                                                                                |      |                  |                                                                                                    |                                                                                                    |                                                                                                    |
| <b>APN</b><br>internet.emt.ee             |                        |                                                                                                    |      |                  |                                                                                                    |                                                                                                    |                                                                                                    |
|                                           |                        | 15. Accelerometer sensitivity                                                                            |      | 5                |                                                                                                    |                                                                                                    |                                                                                                    |
| GPRS username<br>Enter value              |                        |                                                                                                    |      |                  |                                                                                                    |                                                                                                    |                                                                                                    |
|                                           |                        |                                                                                                    |      |                  |                                                                                                    |                                                                                                    |                                                                                                    |
| GPRS password<br>Enter value              |                        | $\mathbf 0$                                                                                              |      | $\overline{7}$   |                                                                                                    |                                                                                                    |                                                                                                    |
| 18. Microphone level                      |                        |                                                                                                    |      |                  |                                                                                                    |                                                                                                    |                                                                                                    |
|                                           | 12                     | 16. Accelerometer Timeout                                                                                |      |                  |                                                                                                    |                                                                                                    |                                                                                                    |
|                                           |                        | 30min.                                                                                                   |      |                  |                                                                                                    |                                                                                                    |                                                                                                    |
|                                           | 14                     |                                                                                                    |      |                  |                                                                                                    |                                                                                                    |                                                                                                    |

Pilt 1 üleval, pilt 2 all.

# **LISASEADMED**

Pandora TAG/kiip.

TAG on väga hea lisa näiteks siis, kui hoiate Finderit enda sõidukis, millega Te igapäevaselt liiklete.

Kui Finder tajub TAG-i lähedust siis ei hakka see liikumisest sõltuvaid sõnumeid automaatselt välja saatma. See hoiab ära seadme liikumisest tekkivad asukoha sõnumid.

TAG aktiveerub mõneks minutiks peale selle liigutamist. Kui seda ei liigutata, lülitub see unerežiimile.

TAG-i saab Finderiga ühendada veebilehel pandora-on.com või Android operatsioonisüsteemiga seadmes Pandora NAV BT rakenduses. iOS operatsioonisüsteemiga seadmes seda teha ei saa.

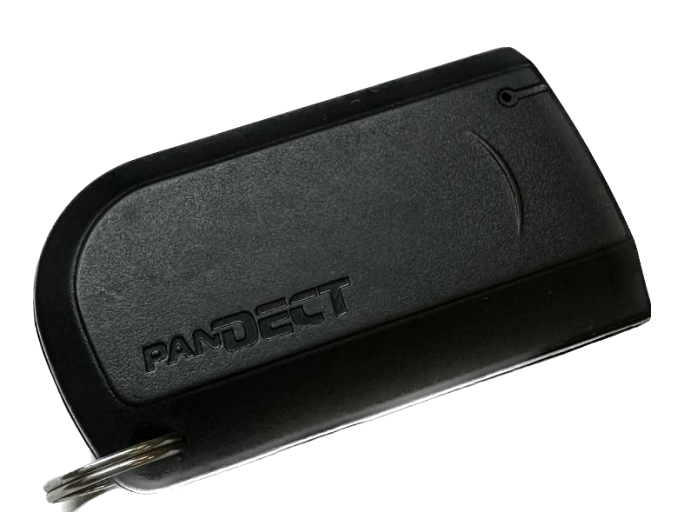